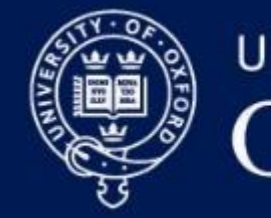

**UNIVERSITY OF OXFORD** 

## SAP Concur eExpenses PA and EA webinar

November 2020

The webinar will start shortly - please switch off your camera and microphone

## Housekeeping

- Please like the intro in the Chat so we know who has attended
- Please use Chat to ask questions and we will try to answer these at the end
- But if you have a question during the demo put your hand up
- Any questions we do not have time to cover, we will address afterwards via this meeting chat

# Agenda

- Overview
- What will change
- Delegation
- Setting up eExpenses
- Approvals
- Benefits
- Where to get help and support
- Demonstration of the system

#### Overview

- Online SAP Concur eExpenses system being introduced in two waves in February and March 2021, replacing current paper form
- Will be used by all staff and students with SSO user ID claiming expenses from academic divisions, GLAM, UAS, Continuing Education and three colleges (Kellogg, Reuben, St Cross)
- Exceptions are:
	- Claims over £10,000
	- Claims related to advance payments
	- Some items that constitute a taxable benefit
	- Claims from people external to University (for example, visitors, research participants, interview candidates)

## What will change?

- Claims will be created and processed online within eExpenses
- Receipts will be photographed and uploaded to eExpenses directly or via email or scanning
- Claims can created and submitted via mobile app

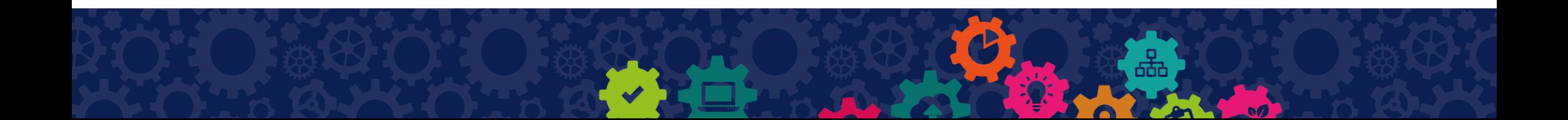

## **Delegation**

- An individual can delegate creation and completion of their expense claim, but they have to **submit it themselves** because this **'**forms a *declaration on the system that the expenses they are claiming have been incurred [for carrying out University business and that they are in line with the](https://finance.admin.ox.ac.uk/files/expensespolicy050719pdf) University's expenses principles (PDF)'*
- If you are preparing an expense claim on behalf of someone else, they can help you by uploading images of receipts as they go

## Activities your manager cannot delegate

- Setting up and editing their personal profile within eExpenses including bank account details
- Final checking and submitting of their expense claims

## Setting up eExpenses

Before creating a claim, individual claimants need to:

- Complete their profile within eExpenses including:
	- Bank account details
	- Verify email address(es)
	- Car details, if need to claim mileage
	- Set up a delegate

Editing profile:

- Cannot be delegated
- Must be completed on web browser, not mobile app
- Only needs doing once, unless details change

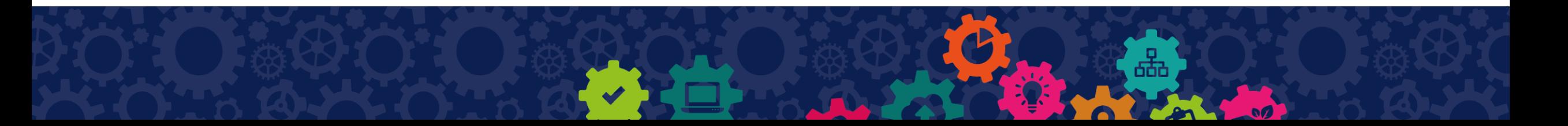

### Approvals

- Approvals hierarchy is set up within eExpenses, so claims move through the approvals workflow online
- A claimant, or their delegate, can see what stage a claim has reached in the approvals process within eExpenses

## Benefits of eExpenses

- Simpler claim completion
- Fewer errors
- Less paperwork
- In-system alerts remind you what you need to include
- Visibility of claim progress through eExpenses system
- Quicker remuneration

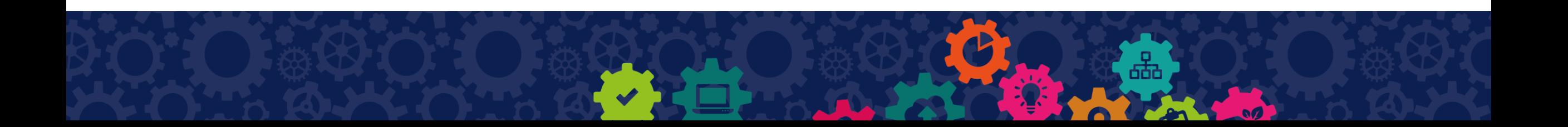

## Where to get help and support

- Introductory video
- Finance website ([https://finance.admin.ox.ac.uk/eexpenses\)](https://finance.admin.ox.ac.uk/eexpenses)
- Quick Reference Guides
- Online self-learning training modules
- How to videos
- SAP Concur 24/7 support

## Training & support : online modular training courses

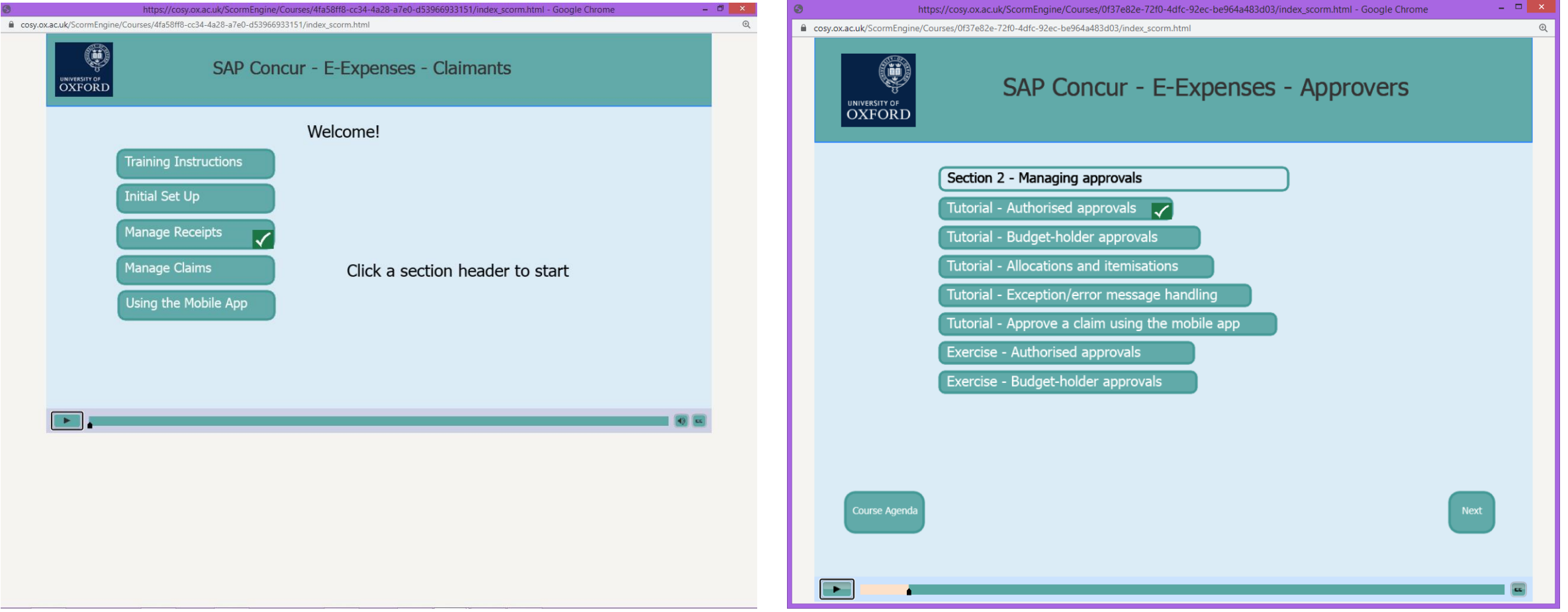

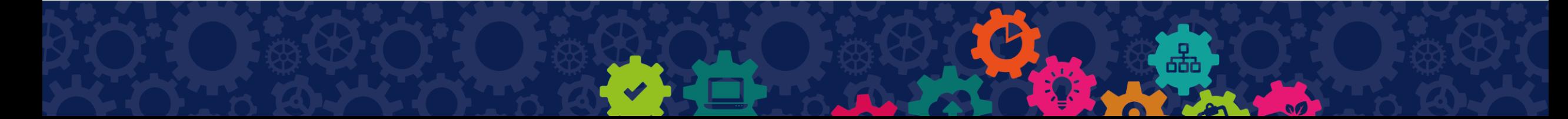

## Training & support: How to videos

#### **Claimants**

- 1. Upload receipts using the web app
- 2. Allocate costs
- 3. Claims with exceptions
- 4. Create a claim header
- 5. Create a claim with attendees
- 6. Create a claim with receipts
- 7. Create a claim without receipts
- 8. Create a mileage claim
- 9. Itemising a receipt
- 10. Access the system as a delegate
- 11. Add a vehicle
- 12. Add a delegate
- 13. Add an email address
- 14. Add bank details
- 15. Add favourite attendees
- 16. Create an expense line using the mobile app
- 17. Upload receipts using the mobile app

#### **Approvers**

- 1. Add a delegate
- 2. Approve a claim using the mobile app
- 3. Authorised approvals
- 4. Budget-holder approvals
- 5. Check allocations
- 6. Check itemisations
- 7. Forward a claim to another approver
- 8. Managing exceptions

#### Further information

**<https://finance.admin.ox.ac.uk/eexpenses>**

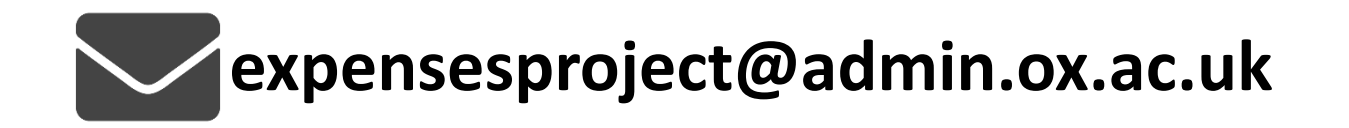

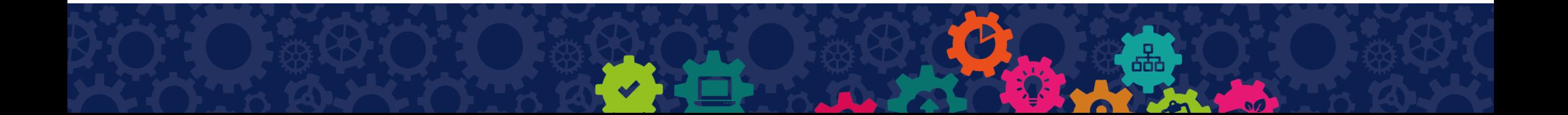